# E-STAFF SYSTEM – CLAIMS (WELFARE) MODULE

Version: 1.0.11.0

Updated on 28-Sep-2020

#### Contents

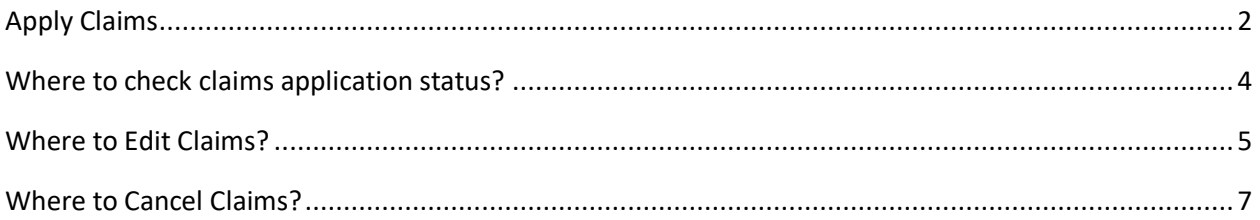

## <span id="page-2-0"></span>**Apply Claims**

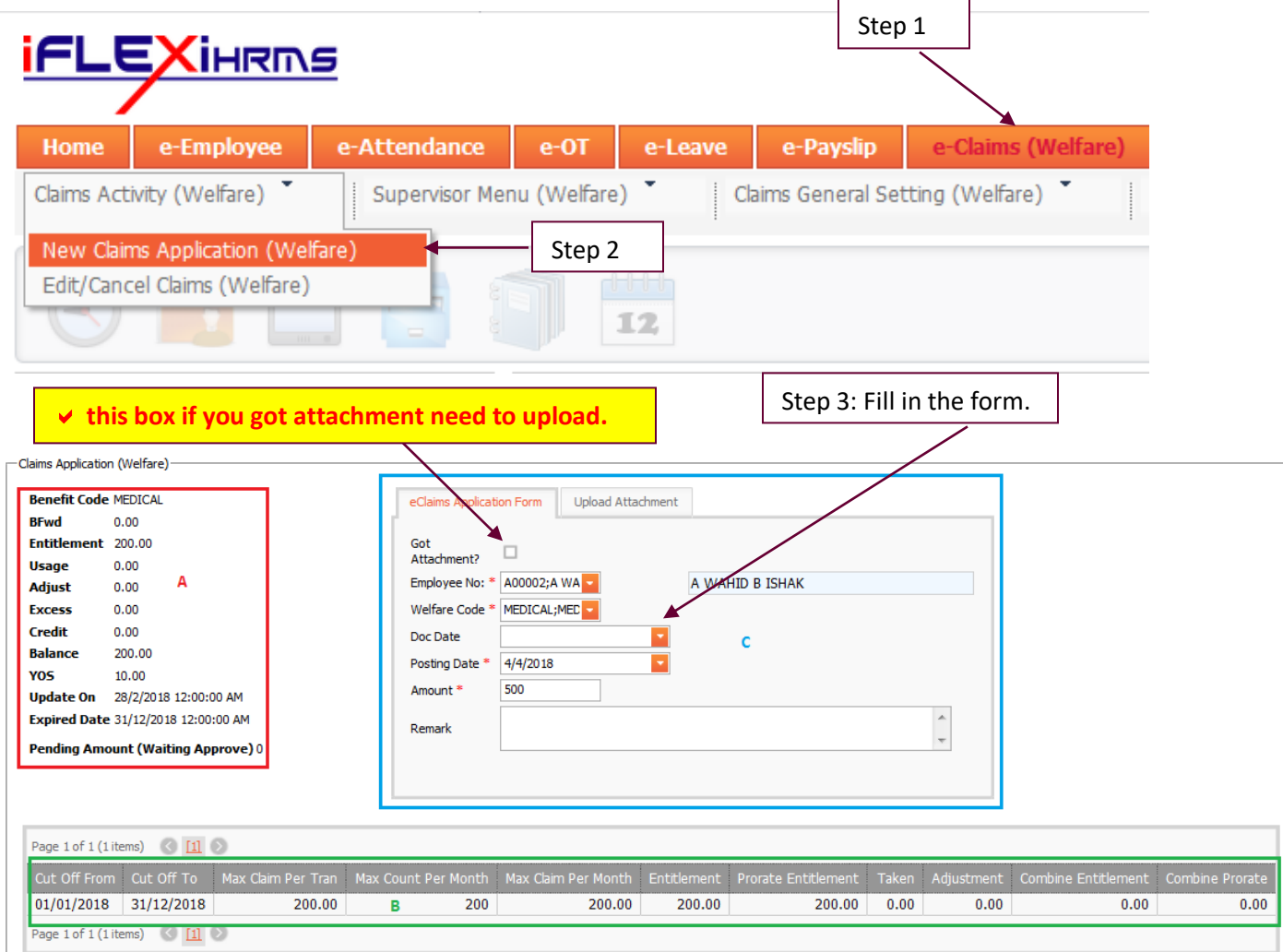

- **A** This area will show summary of your yearly benefit according to your benefit selection. For example if you choose "MEDICAL" benefit, here will show your "MEDICAL" entitlement for whole year, your current yearly "MEDICAL" balance, your current yearly "MEDICAL" amount usage, expired date of your "MEDICAL" benefit…etc.
- **B** This area will show your current "Cut Off From" and "Cut Off To" according to your "Posting Date" selection. For example, if you choose you want to claim your medical amount for April, then this area will show your current MEDICAL claims summary. For example, your maximum claims amount for this month is how much, your maximum claim per transaction is how much, how many times you already claim for this month…etc.

**C** This area is Claim Form which you're required to fill in. The \* which highlighted in red font color is a compulsory fields.

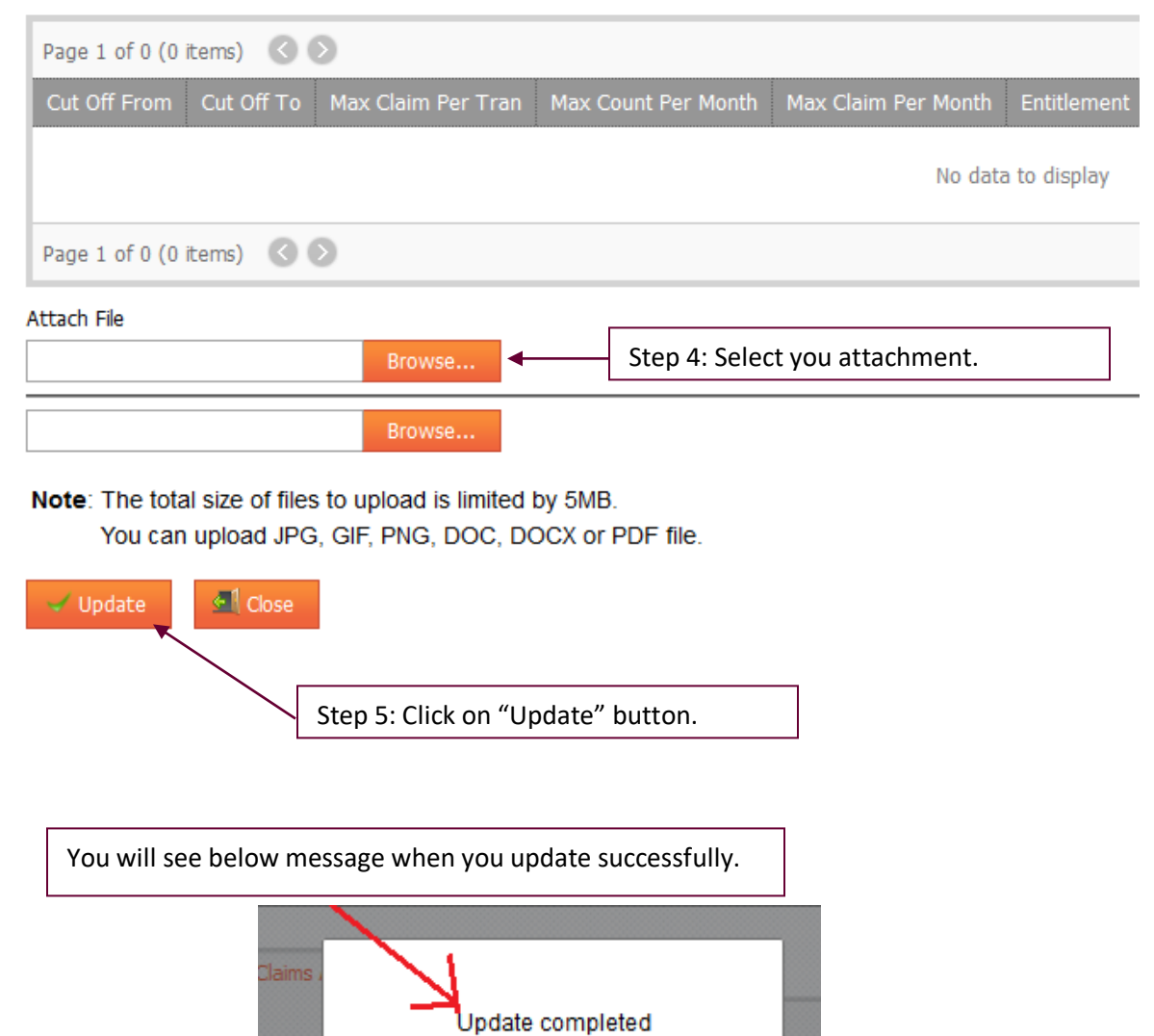

HID

OK

ot ttachm mploye

/elfare oc Dati

# <span id="page-4-0"></span>**Where to check claims application status?**

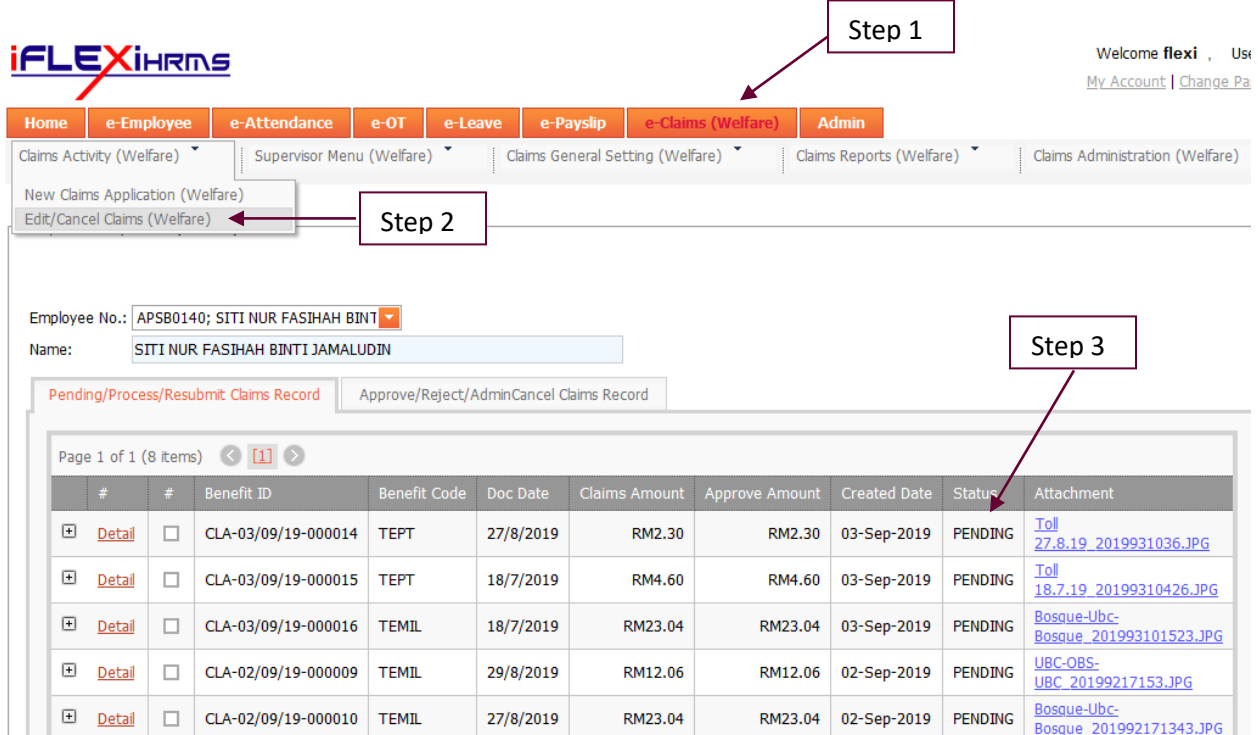

### <span id="page-5-0"></span>**Where to Edit Claims?**

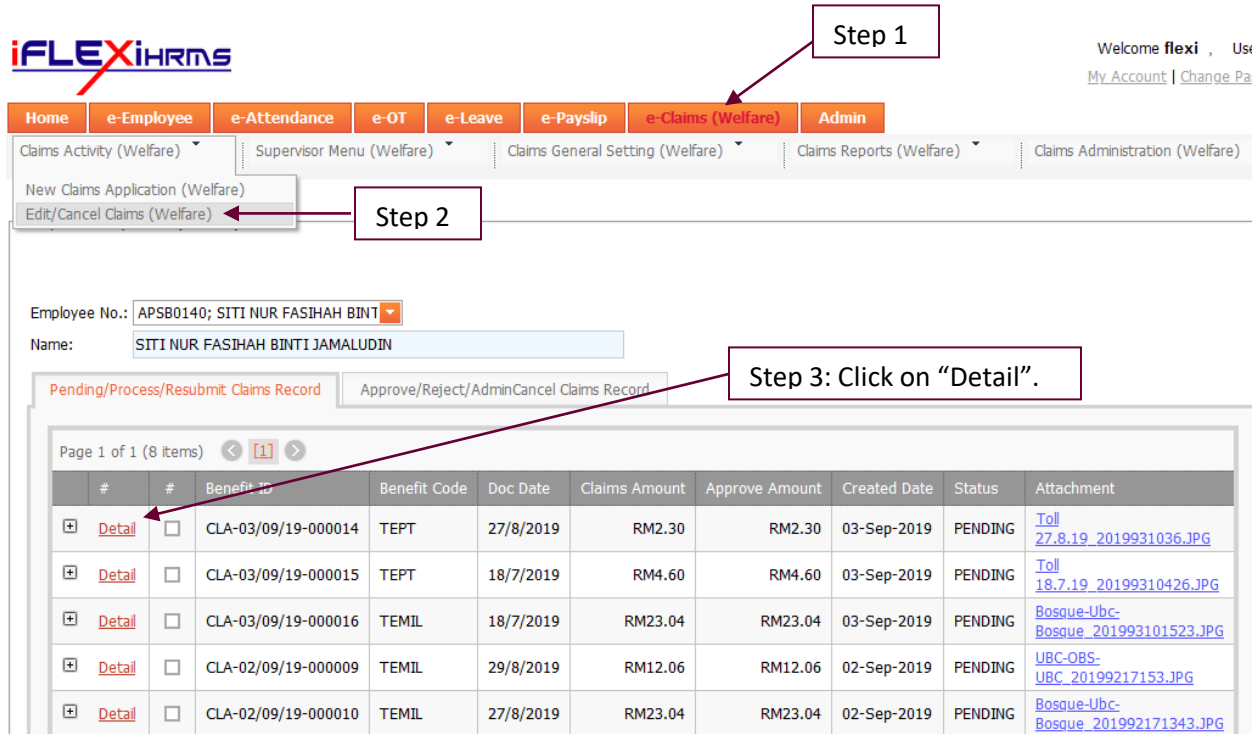

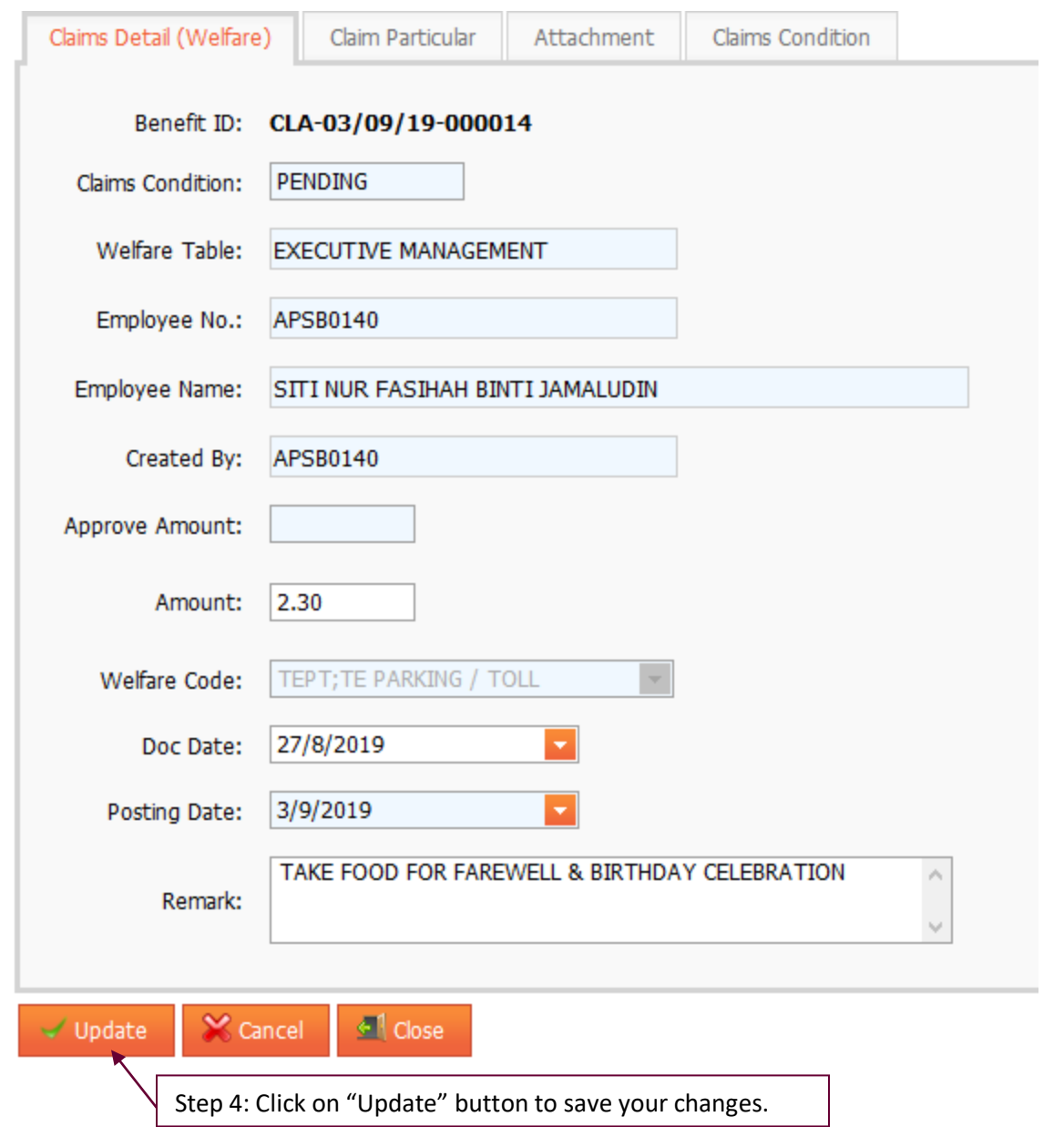

<span id="page-7-0"></span>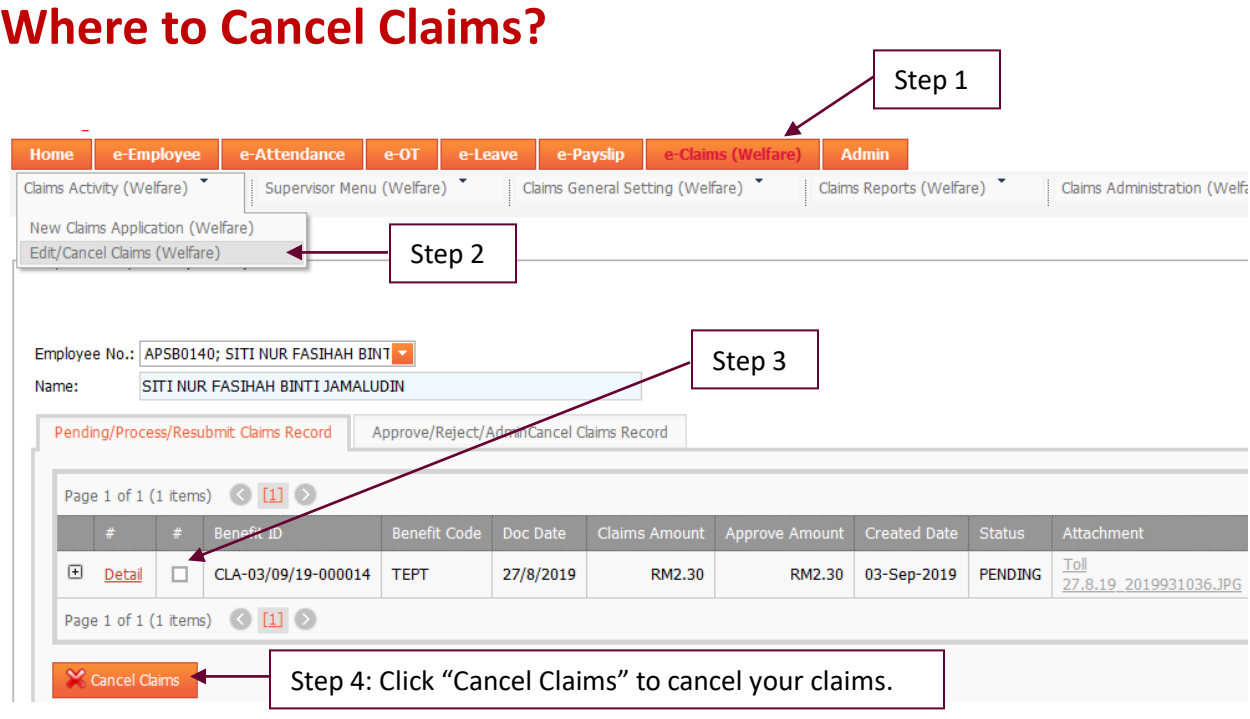